## **Evidência de Testes**

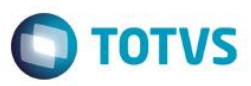

## **Evidência de Testes**

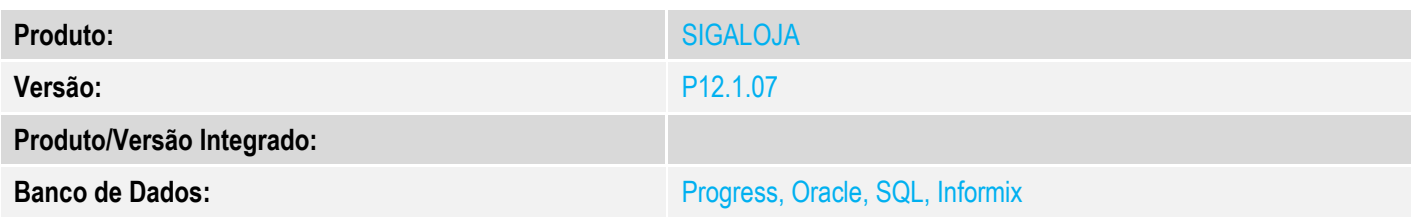

#### **1. Evidência e sequência do passo a passo** *[obrigatório]*

### **Pré-Requisitos:**

 Compilar o Ponto de Entrada **FRTDESCVEN**, o qual retorna um array de duas posições. A primeira retornando uma resultado lógico, o qual irá validar se exibe ou não a tela de Desconto ( a mesma do botão F6 ) e a segunda posição com o Valor do Desconto.

#### **Sequencia 001:**

1. Ponto de entrada retornando para não exibir a tela de Desconto e com o 'Valor de Desconto'

```
#Include 'Protheus.ch'
User Function FRTDESCVEN()
Local aRet := {.F., 15}
Return aRet
```
2. No ambiente "Front Loja (SIGAFRT)", acesse "Atualizações / Frente de Loja / Atendimento" registre um ou mais itens

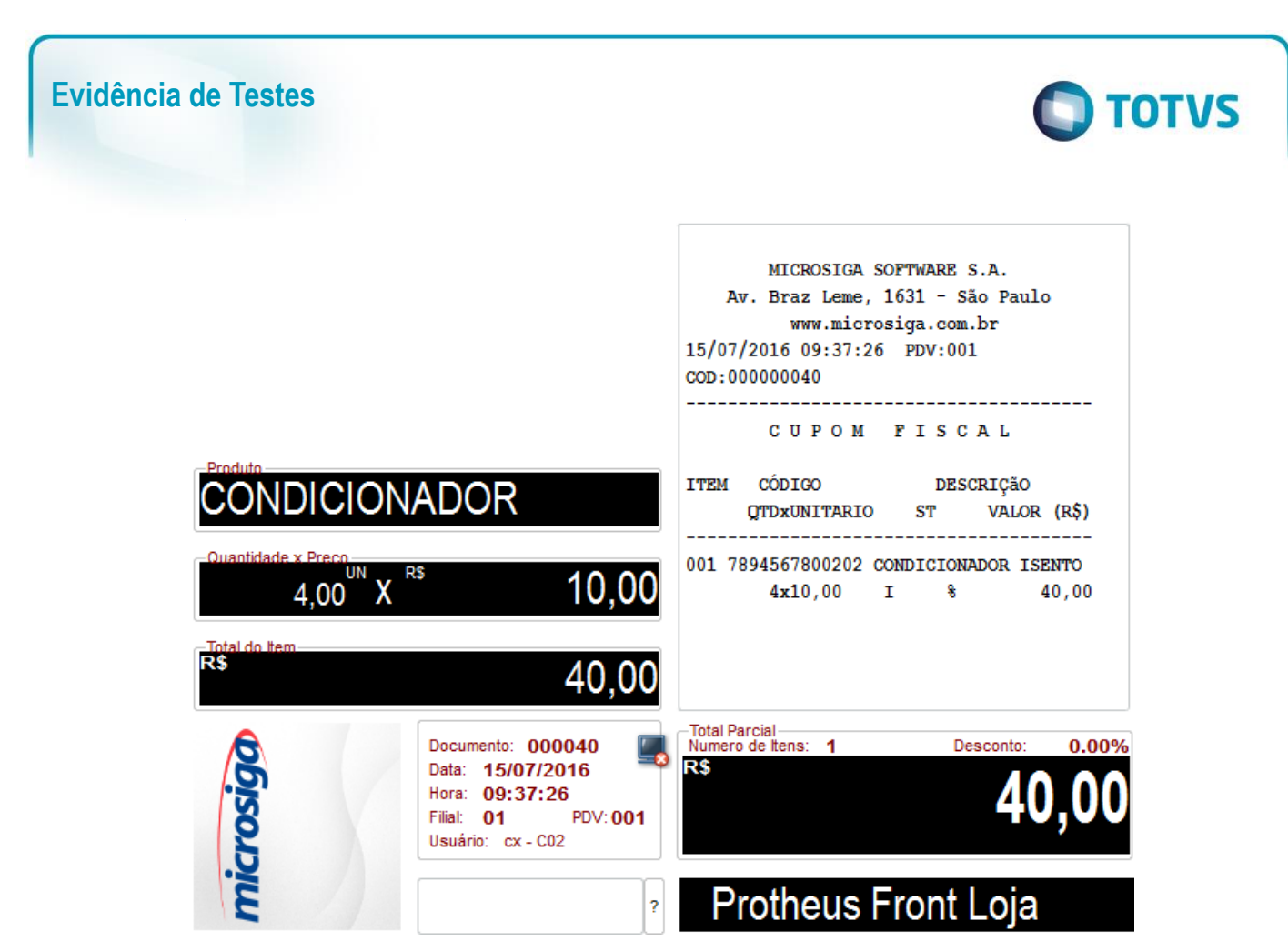

3. Em seguida tecle F9 para ir para a tela de pagamento. Note que o desconto que foi retornado do Ponto de Entrada será aplicado neste momento. Finalize a venda normalmente

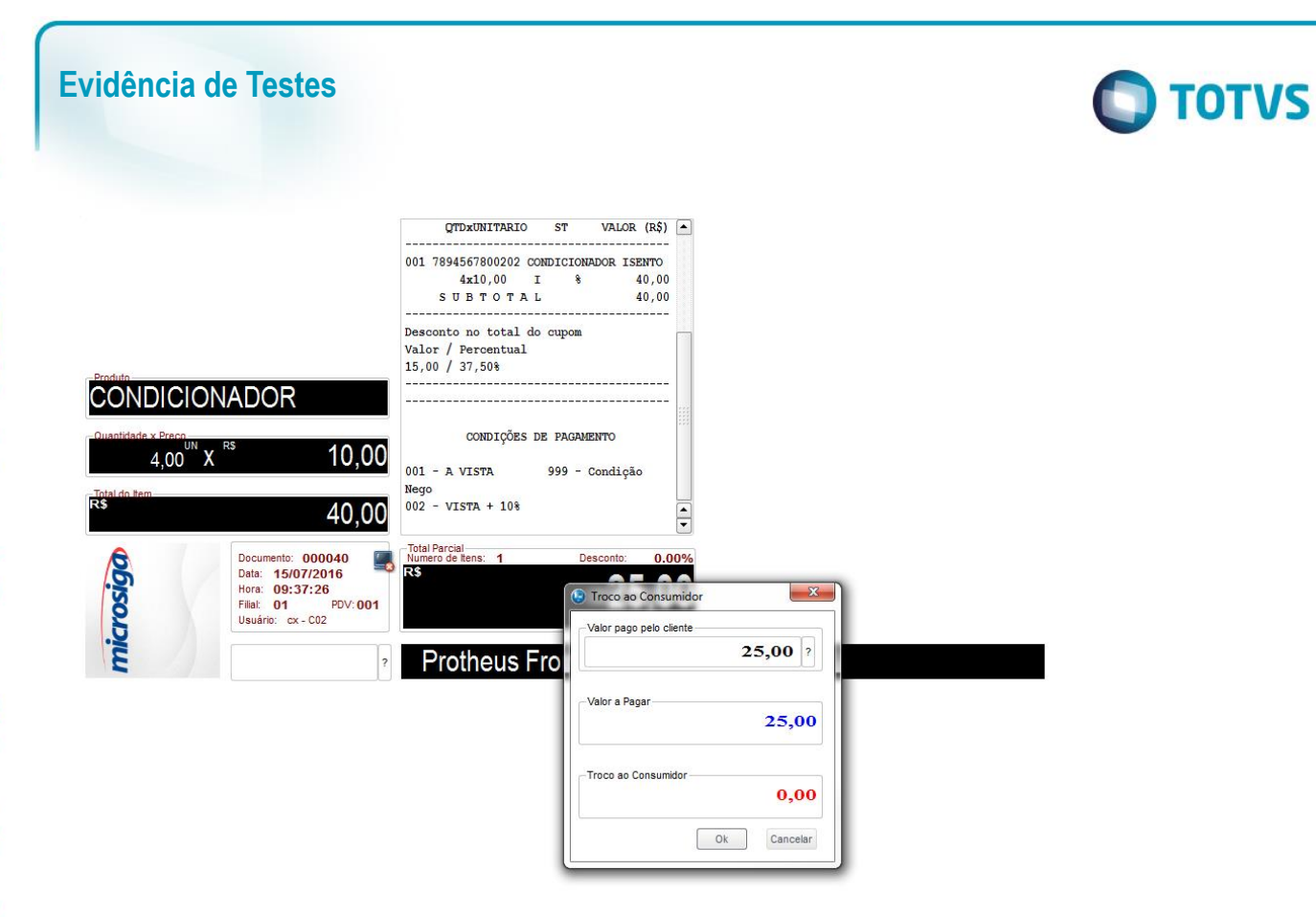

 $\overline{\bullet}$ 

**Evidência de Testes**

# **O** TOTVS

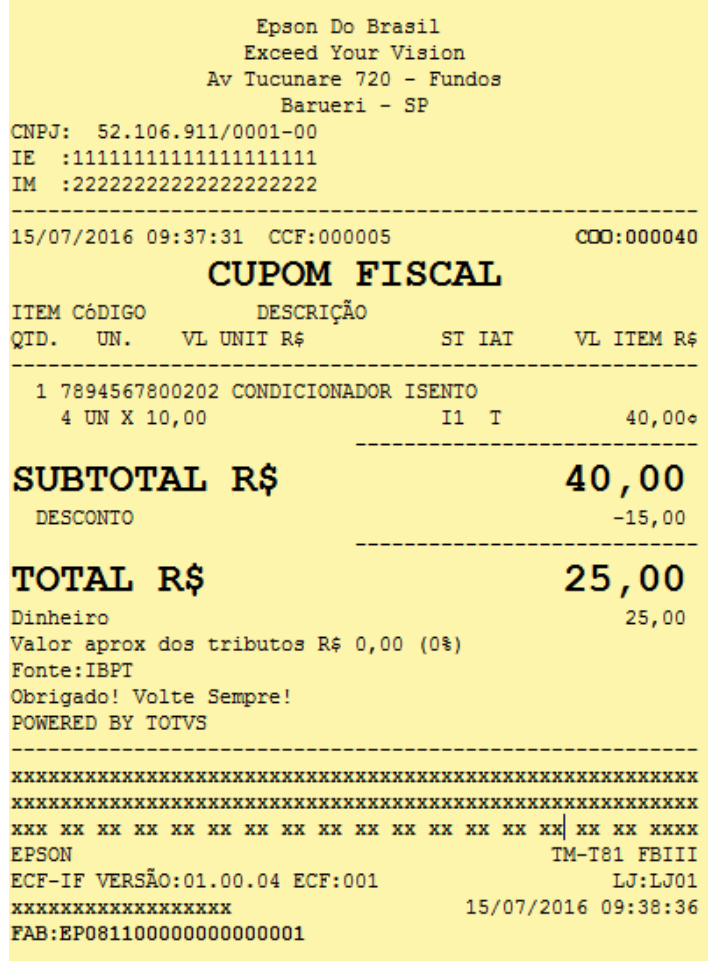

**2. Outras Evidências**